# <span id="page-0-0"></span>Introductory Linux Tutorial for Life Sciences Session 3: Viewing and creating files

Teacher: Marcel Martin

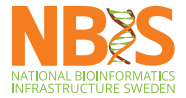

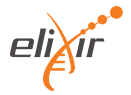

#### Command: cat – print file contents

- Con**cat**enates files and prints the content on the screen
- Also used to display a single file
- Usage: cat <file>

```
$ cat wishlistA . txt
more money
$ cat wishlistB . txt
less work
$ cat wishlistA . txt wishlistB . txt
more money
less work
```
### Command: head – print first lines of a file

- head prints the first lines of a file
- Default: 10 lines
- Use  $-n$  option to change the number of lines

```
$ head -n 4 rosesRobertBurns . txt
O my Luve's like a red, red rose
That 's newly sprung in June ;
O my Luve 's like the melodie
That's sweetly play'd in tune.
```
#### Command: tail – print last lines of a file

- tail prints the last lines of a file
- Default: 10 lines
- Use  $-n$  option to change the number of lines

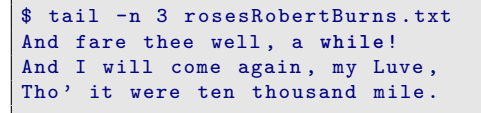

• tail -f ("follow") prints the last lines of a file and **waits for more lines** (good for log files)

#### Command: less – a pager

- cat is not helpful when displaying long texts
- more shows one screenful (page) at a time
- less is its successor
- It can also scroll back/up
- Usage: less <file>

### less keyboard shortcuts

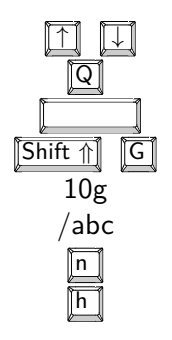

scroll up or down a line Q quit scroll down one page go to the end of the document 10g go to line 10 /abc search for text 'abc' find next occurrence of search text show help for less

These shortcuts also work with man (because it uses less)

#### **Exercise**

- 1. Go to  $\sim$ /data/poetry and see what's there
- 2. Display the full contents of aWhiteRoseJohnBoyleOreily.txt (remember tab completion)
- 3. Show only the first four lines; the last three lines
- 4. Inspect ~/data/others/ATH\_GO\_GOSLIM.txt with less -M
- 5. Search for "AT5G17960". On which line is it?
- 6. Bonus: What did the -M do? (Hint: Try to answer the previous question without using  $-M$ )

#### **Exercise**

- 1. Go to  $\sim$ /data/poetry and see what's there
- 2. Display the full contents of aWhiteRoseJohnBoyleOreily.txt (remember tab completion)
- 3. Show only the first four lines; the last three lines
- 4. Inspect ~/data/others/ATH\_GO\_GOSLIM.txt with less -M
- 5. Search for "AT5G17960". On which line is it?
- 6. Bonus: What did the -M do? (Hint: Try to answer the previous question without using  $-M$ )

```
$ cd ~/ data / poetroy
$1s$ cat aWhiteRoseJohnBoyleOreily . txt
 head -n 4 aWhiteRoseJohnBoyleOreily.txt
$ tail -n 4 aWhiteRoseJohnBoyleOreily . txt
$ less -M ~/ data / others / ATH_GO_GOSLIM . txt
/ AT5G17960 # line 23456
```
-M shows line number at bottom of screen

### Command: touch – Update file timestamps

- touch sets a file's modification time to the current time
- ... but if the file does not exist, touch creates it
- So we can "abuse" it to create a new, empty file:
- touch filename

```
$ touch chapter1 . txt
$ 1s -1w-r-- 1 duck duck 0 Oct 10 21:00 chapter1.txt
```
#### Command: touch – Update file timestamps

- touch sets a file's modification time to the current time
- . . . but if the file does not exist, touch creates it
- So we can "abuse" it to create a new, empty file:
- touch filename

```
$ touch chapter1 . txt
$ 1s -1-rw-rw-r-- 1 duck duck 0 Oct 10 21:00 chapter1.txt
```
• If we touch the file again, only the modification time changes

```
$ touch chapter1 . txt
$ 1s -1-rw -rw -r -- 1 duck duck 0 Oct 10 22:30 chapter1 . txt
```
### Text editors

- Unix programs often work with **plain-text** files
- These are just a sequence of human-readable characters. No images, no tables, etc.
- **Text editors** can create and modify them
	- Graphical: gedit, kate, Notepad $++$ , Atom, ...
	- Command-line: nano, vi/vim, emacs

### Text editors

- Unix programs often work with **plain-text** files
- These are just a sequence of human-readable characters. No images, no tables, etc.
- **Text editors** can create and modify them
	- Graphical: gedit, kate, Notepad $++$ , Atom, ...
	- Command-line: nano, vi/vim, emacs
- We focus on the command-line editors:
	- They can be used remotely
	- The graphical editors need less explanation

### Text editors

- Unix programs often work with **plain-text** files
- These are just a sequence of human-readable characters. No images, no tables, etc.
- **Text editors** can create and modify them
	- Graphical: gedit, kate, Notepad $++$ , Atom, ...
	- Command-line: nano, vi/vim, emacs
- We focus on the command-line editors:
	- They can be used remotely
	- The graphical editors need less explanation
- Text editor  $\neq$  word processor

# Nano

• A command-line (keyboard-oriented) text editor

```
$ nano thesis . txt
```
- Keyboard shortcuts are shown at the bottom of the screen
- ˆX is shorthand for "Control X", M-U for "Alt U"

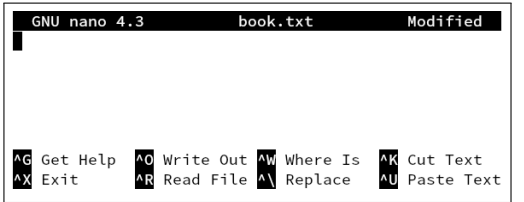

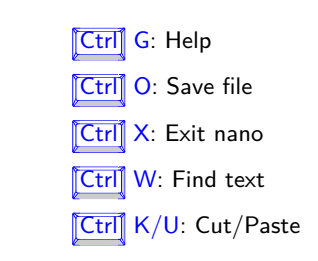

# The vi editor

- A powerful command-line text editor
- vi (or vim) is (nearly) always available
- . . but it requires some learning

# The vi editor

- A powerful command-line text editor
- vi (or vim) is (nearly) always available
- . . but it requires some learning
- Open (or create) a file:

\$ vi book . txt

## The vi editor

- A powerful command-line text editor
- vi (or vim) is (nearly) always available
- . . but it requires some learning
- Open (or create) a file:

vi book.txt

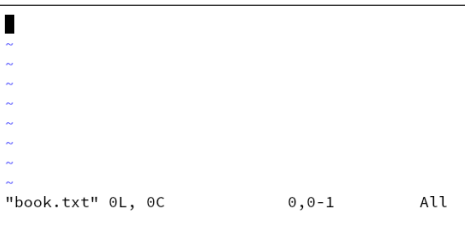

# Vi essentials

- Vi has two modes:
	- **command mode** anything typed in this mode is interpreted as command: save file, copy and paste, find and replace, . . .
	- insert mode for actual typing (inserting text)
- Vi starts in *command mode*
- Press i to enter *insert mode*
- Press Esc to go back to command mode. Commands:
	- $\bullet$  :  $w$  save the file
	- $: x -$  save and quit
	- $:q! q$ uit without saving
	- dd delete a line
	- $\bullet$  uu undo

• Commands starting with ":" require Enter

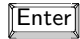

# Vi essentials

- Vi has two modes:
	- **command mode** anything typed in this mode is interpreted as command: save file, copy and paste, find and replace, . . .
	- insert mode for actual typing (inserting text)
- Vi starts in *command mode*
- Press i to enter *insert mode*
- Press Esc to go back to command mode. Commands:
	- $\bullet$  :  $w$  save the file
	- $: x -$  save and quit
	- :q! quit without saving  $\leftarrow$  !!!
	- dd delete a line
	- $\bullet$  uu undo

• Commands starting with ":" require Enter

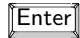

#### Command: wc – File statistics

- wc (word count) counts the number of lines, words, and bytes in files
- Usage: wc [options] [file]

```
$ cd ~/ data / poetry
$1srosesRobertBurns . txt
$ wc rosesRobertBurns . txt
19 106 527 rosesRobertBurns . txt
```
#### wc options

- $-1$  print the number of lines
- $-w$  print the number of words
- $\bullet$  -m print the number of characters
- $\bullet$  -c print the number of bytes
- $-L$  print the length of the longest line

```
$ wc -l rosesRobertBurns . txt
19 rosesRobertBurns . txt
$ wc -L rosesRobertBurns . txt
36 rosesRobertBurns . txt
```
#### **Exercise**

- 1. Open a command-line editor of your choice (hint: nano) for creating and editing recipe.txt
- 2. Type in your favorite recipe
- 3. Save the file, exit the editor
- 4. Find out the no. of lines, words and characters in recipe.txt
- 5. Bonus: Use vim to replace one ingredient with "one red cabbage"

#### **Exercise**

- 1. Open a command-line editor of your choice (hint: nano) for creating and editing recipe.txt
- 2. Type in your favorite recipe
- 3. Save the file, exit the editor
- 4. Find out the no. of lines, words and characters in recipe.txt
- 5. Bonus: Use vim to replace one ingredient with "one red cabbage"

```
$ nano recipe . txt
...
Ctrl - Xy
Enter
$ wc recipe . txt
```
### Standard streams

- Every started program is connected by three "communication channels" to its environment
	- Standard input (stdin)
	- Standard output (stdout)
	- Standard error (stderr)

### Standard streams

- Every started program is connected by three "communication channels" to its environment
	- Standard input (stdin)
	- Standard output (stdout)
	- Standard error (stderr)
- By default, these are connected as follows:
	- Standard input comes from the keyboard
	- Standard output goes to the screen
	- Standard error goes to the screen

### Standard streams

- Every started program is connected by three "communication channels" to its environment
	- Standard input (stdin)
	- Standard output (stdout)
	- Standard error (stderr)
- By default, these are connected as follows:
	- Standard input comes from the keyboard
	- Standard output goes to the screen
	- Standard error goes to the screen
- They can be redirected to **files** or **other programs**
- stdout and stderr are distinct so you can redirect "normal" output (stdout), but still see error messages (stderr) on the screen

### Redirecting stdout to a file

Redirect stdout to a file and *overwrite* the file if it already exists: command ... > filename Redirect stdout to a file and *append to* the file if it already exists: command ... >> filename

### Redirecting stdout to a file

Redirect stdout to a file and *overwrite* the file if it already exists:

command ... > filename

Redirect stdout to a file and *append to* the file if it already exists:

command ... >> filename

```
$ cat a words . txt
avocado
astronomy
$ cat g words . txt
g e n e t i c s
gnu
$ head -n 1 a_words. txt > words. txt
$ cat words.txt
avocado
$ head -n 1 g words . txt >> words . txt
$ cat words .txt
avocado
g e n e t i c s
```
## Redirecting stderr

- Standard error can also be redirected.
- It has file descriptor 2 (the "communication channel")
- Add the file descriptor before the " $>$ ":

command ... 2> filename

## Standard input

• Many commands read from stdin if no filename argument is given:

\$ wc

The prompt doesn't appear because wc is waiting for data from stdin

## Standard input

• Many commands read from stdin if no filename argument is given:

\$ wc

- The prompt doesn't appear because wc is waiting for data from stdin
- stdin is currently the keyboard, so we type:

abc def

## Standard input

• Many commands read from stdin if no filename argument is given:

\$ wc

- The prompt doesn't appear because wc is waiting for data from stdin
- stdin is currently the keyboard, so we type:

abc def

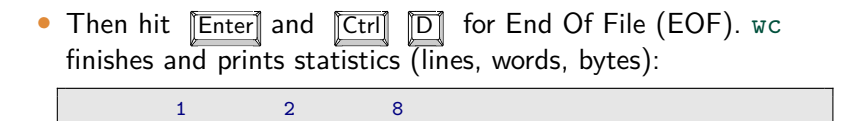

### Redirecting standard input

Run a command, but use a file as the source for stdin:

```
command ... < filename
```

```
$ cat file . txt
abc def
$ wc < file . txt
  1 2 8
```
- For wc, both ways work: wc file and wc < file
- But that is not the case for all commands

# Pipelines

• A *pipeline* consists of multiple commands separated by the pipe symbol "|":

```
commandA [...] | commandB [...]
```
• It connects standard output of commandA to standard input of commandB

# Pipelines

• A *pipeline* consists of multiple commands separated by the pipe symbol "|":

```
commandA [...] | commandB [...]
```
• It connects standard output of commandA to standard input of commandB

```
$ head -n 2 wonderland.txt
Alice was beginning to get very tired
of sitting by her sister on the bank ,
$ head -n 2 wonderland . txt | wc
      2 15 76
```
# Summary I/O redirections

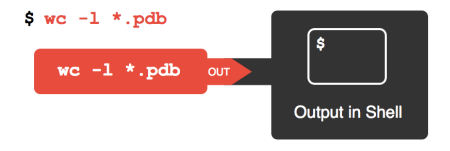

 $%$  wc -1 \*.pdb > lengths

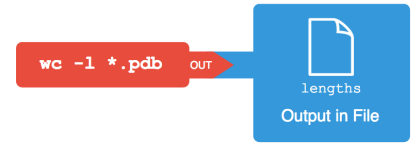

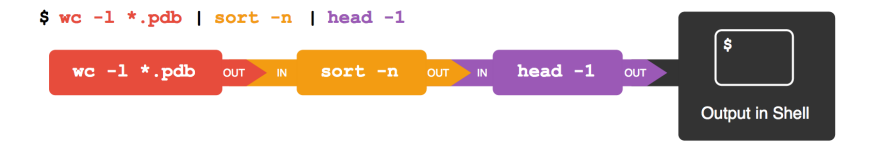

# Summary

- Display file contents with cat, less, head, tail
- Create files with touch
- Or use command-line editors: nano, vi, emacs
- Or use graphical editors: gedit, kate, Notepad $++$
- Get file statistics with wc
- Redirect standard input, standard output, standard error with  $>$ ,  $>$ ,  $<$ , 2 $>$
- Build pipelines with |